# StarTechcom

Hard-to-find made easy®

# **USB 3.0 Mini Docking Station w/ VGA, GbE, USB Pass-through**

USB3SMDOCKV

DE: Bedienungsanleitung - de.startech.com FR: Guide de l'utilisateur - fr.startech.com ES: Guía del usuario - es.startech.com IT: Guida per l'uso - it.startech.com NL: Gebruiksaanwijzing - nl.startech.com PT: Guia do usuário - pt.startech.com

# **Product Diagram**

**Front View**

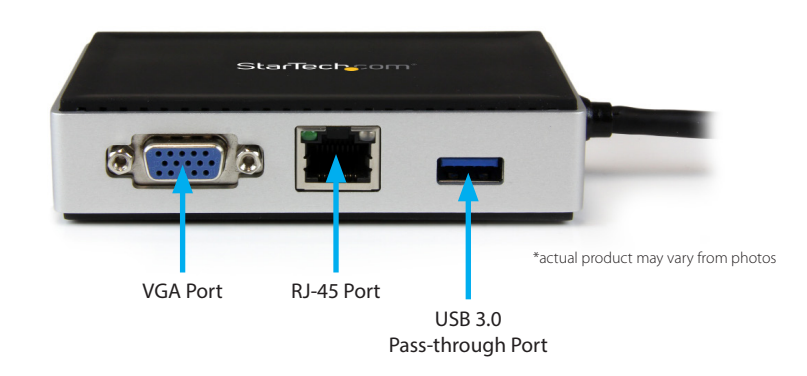

# **Packaging Contents**

- 1x USB 3.0 Mini Docking Station
- 1x USB Power Cable
- 1x Driver CD
- 1x Instruction Manual

### **Back View**

# **System Requirements**

- USB enabled computer system with an available USB 3.0 port
- Windows® 8 / 8.1 (32/64bit), 7 (32/64), Vista (32/64), XP SP3 (32),
- Mac OS® 10.6 and up (Tested up to 10.9)
- VGA enabled display device with cables (for external monitor)

**Note:** Only a USB 3.0 port interface and USB 3.0 cable can be used to connect the Docking Station to the host computer.

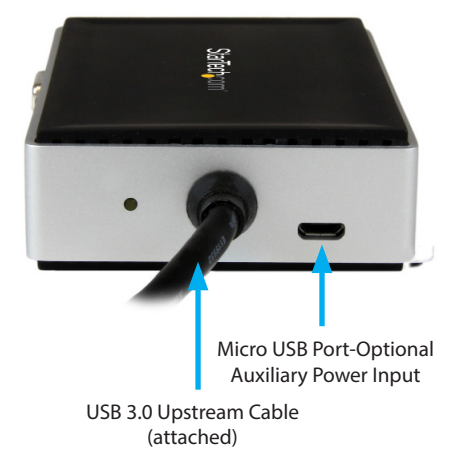

### **Installation**

#### **Driver Installation**

Depending on your Operating System version and whether or not you have an active network connection, the Mini Docking Station may auto-install once connected to an available USB 3.0 port on the host system.

If the Mini Docking Station does not auto-install, follow the steps below to complete the Driver Installation process.

#### **Windows / Mac**

- 1. Download the latest drivers from the www.startech.com website (recommended) applicable to the Operating System on the host computer that you are connecting the Mini Docking Station to, or insert the included Driver CD into your computer's CD/DVD-ROM drive.
- 2. If AutoPlay is enabled, select the "Open folder to view files" option when the dialog appears and run the DisplayLink ".exe" application.
- 3. If AutoPlay is disabled, browse to your CD/DVD drive location (or to where the driver was downloaded) and run the DisplayLink ".exe" application.
- 4. Follow any on-screen instructions to complete the driver installation.

**Note:** You may be prompted to restart your system.

#### **Hardware Installation**

- 1. Connect the attached USB 3.0 Upstream Cable on the Mini Docking Station to an available USB 3.0 port on the host computer.
- 2. (Optional): Connect the included USB Auxiliary Power Input Cable to the Mini Docking Stations Micro USB Port, and then to an available USB Port on the host computer
- 3. Connect your VGA monitor to the VGA port on the Mini Docking Station.
- 4. Connect any other devices to the Mini Docking Station as desired, including your RJ-45 LAN Connection and/or a USB 3.0 peripheral.

**Note:** The Mini Docking Station includes an Auxiliary Power Input Port (Micro USB Connector). If necessary the cable may connected to draw additional power from the host computer in order to sufficiently power all outputs simultaneously (VGA + RJ-45 + USB 3.0 @ 900mA).

#### **FCC Compliance Statement**

This equipment has been tested and found to comply with the limits for a Class B digital device, pursuant to part 15 of the FCC Rules. These limits are designed to provide reasonable protection against harmful interference in a residential installation. This equipment generates, uses and can radiate radio frequency energy and, if not installed and used in accordance with the instructions, may cause harmful interference to radio communications. However, there is no quarantee that interference will not occur in a particular installation. If this equipment does cause harmful interference to radio or television reception, which can be determined by turning the equipment off and on, the user is encouraged to try to correct the interference by one or more of the following measures:

- Reorient or relocate the receiving antenna.
- Increase the separation between the equipment and receiver.
- Connect the equipment into an outlet on a circuit different from that to which the receiver is connected.
- Consult the dealer or an experienced radio/TV technician for help

This device complies with part 15 of the FCC Rules. Operation is subject to the following two conditions: (1) This device may not cause harmful interference, and (2) this device must accept any interference received, including interference that may cause undesired operation. Changes or modifications not expressly approved by StarTech.com could void the user's authority to operate the equipment.

#### **Industry Canada Statement**

This Class B digital apparatus complies with Canadian ICES-003. Cet appareil numérique de la classe [B] est conforme à la norme NMB-003 du Canada. CAN ICES-3 (B)/NMB-3(B)

#### **Use of Trademarks, Registered Trademarks, and other Protected Names and Symbols**

This manual may make reference to trademarks, registered trademarks, and other protected names and/or symbols of third-party companies not related in any way to StarTech.com. Where they occur these references are for illustrative purposes only and do not represent an endorsement of a product or service by StarTech.com, or an endorsement of the product(s) to which this manual applies by the third-party company in question. Regardless of any direct acknowledgement elsewhere in the body of this document, StarTech.com hereby acknowledges that all trademarks, registered trademarks, service marks, and other protected names and/or symbols contained in this manual and related documents are the property of their respective holders.

#### **Technical Support**

StarTech.com's lifetime technical support is an integral part of our commitment to provide industry-leading solutions. If you ever need help with your product, visit www.startech.com/support and access our comprehensive selection of online tools, documentation, and downloads.

For the latest drivers/software, please visit www.startech.com/downloads

#### **Warranty Information**

#### This product is backed by a two year warranty.

In addition, StarTech.com warrants its products against defects in materials and workmanship for the periods noted, following the initial date of purchase. During this period, the products may be returned for repair, or replacement with equivalent products at our discretion. The warranty covers parts and labor costs only. StarTech.com does not warrant its products from defects or damages arising from misuse, abuse, alteration, or normal wear and tear.

#### **Limitation of Liability**

In no event shall the liability of StarTech.com Ltd. and StarTech.com USA LLP (or their officers, directors, employees or agents) for any damages (whether direct or indirect, special, punitive, incidental, consequential, or otherwise), loss of profits, loss of business, or any pecuniary loss, arising out of or related to the use of the product exceed the actual price paid for the product. Some states do not allow the exclusion or limitation of incidental or consequential damages. If such laws apply, the limitations or exclusions contained in this statement may not apply to you.

# StarTechcom

Hard-to-find made easy®

# **Display Configuration**

Use your Windows or Mac operating system to adjust display settings for multiple monitors.

# **Supported Video Resolutions**

The docking station supports VGA video output at resolutions up to 2048x1152.

**Note:** Depending on the configuration and supported resolutions of your connected monitors, the docking station may support video resolutions lower than those specified above.